**Our Digital Future** MAGINE WHAT'S POSSIBLE...

**ieMR Advanced** 

## **Prompting for a nurse witness signature to an administration using message centre**

**Medication Management**

**Quick reference guide**

## **Prompting for a nurse witness signature to an administration**

With the exception of the single medication list, all medication adminstration must be witnessed by an independent second checker. Both nurses should then document against the administration task on the MAR.

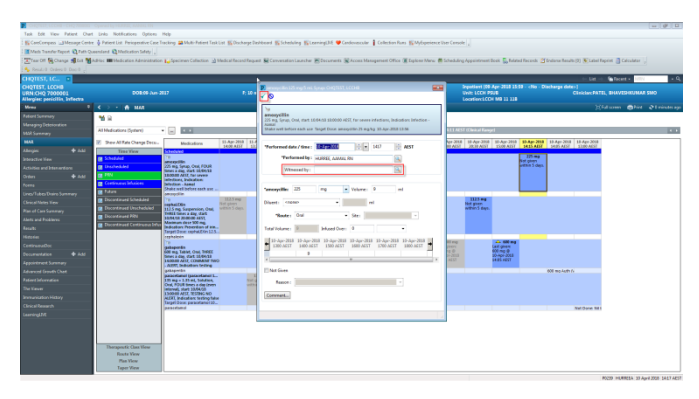

In the event where it it has not been possible to record the nurse witness at the time of administration, this can be recorded retrospectively. It should be clearly docmented in a comment attached to the administration activity as to why the witness was not recorded at the time of administration.

## **Forwarding the documentation**

1. On the *Medication Administration Record (MAR)* after the dose has been administered, right click on the *action cell* where the administration is documented.

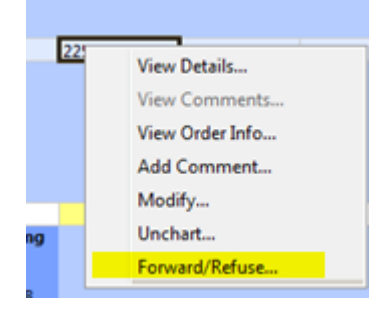

- 2. Select *Forward/Refuse* from the drop down menu.
- 3. A *Forward to* box appears with the actions of *Forward* and *Review* in the drop down menu.
- 4. Select *Forward* and then search for the correct recipient.

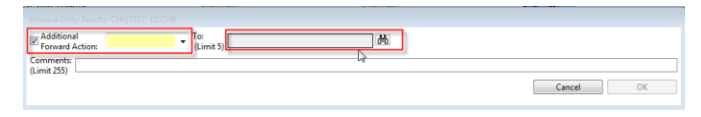

5. The *Address Book* will open select the reciepient. Add the recipient to the send to box and pressing *OK* button.

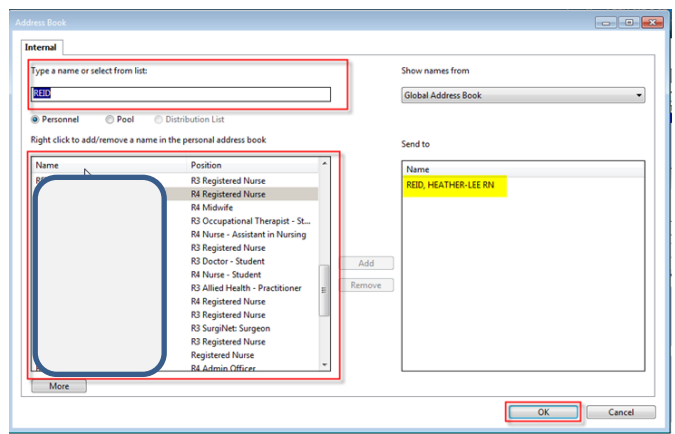

6. The recipient will appear in the *Forward only* box and a short message to remind the witness of the context of the encounter may be added in the comments field.

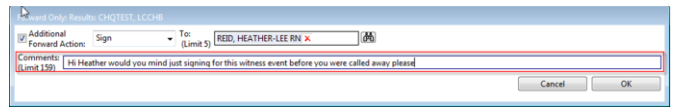

7. When the Nurse Witness opens an ieMR session a messsage will appear in their message centre.

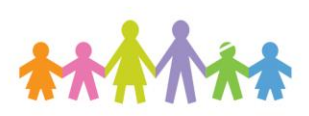

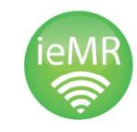

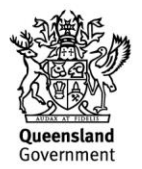

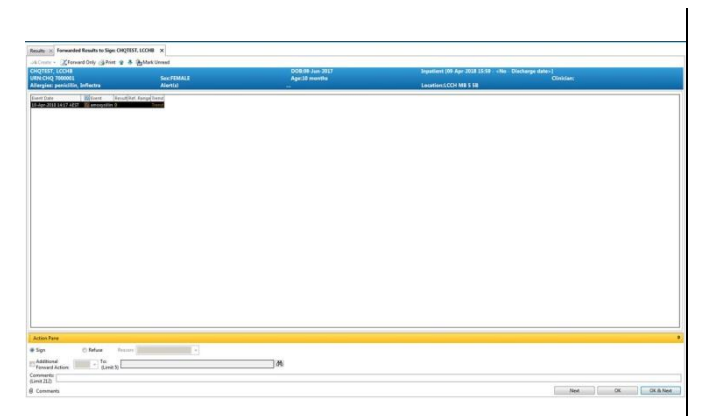

8. The message can be double clicked to record the witness signature against the administration event or alternatively the message can be opened. Then by right clicking the nurse witness can open the patient chart, navigate to MAR and sign as the nurse witness.

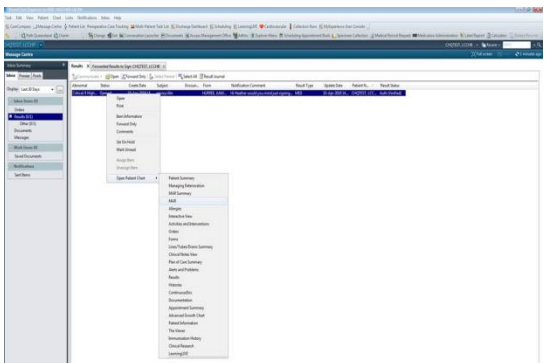

In either case, the nurse witness credentials have been added to the administration event.

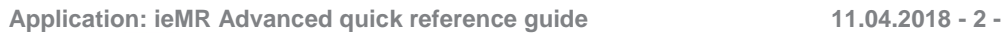

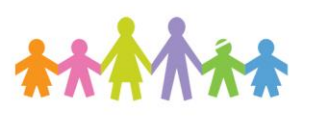

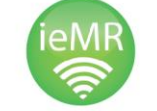

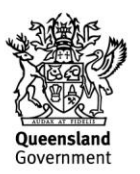